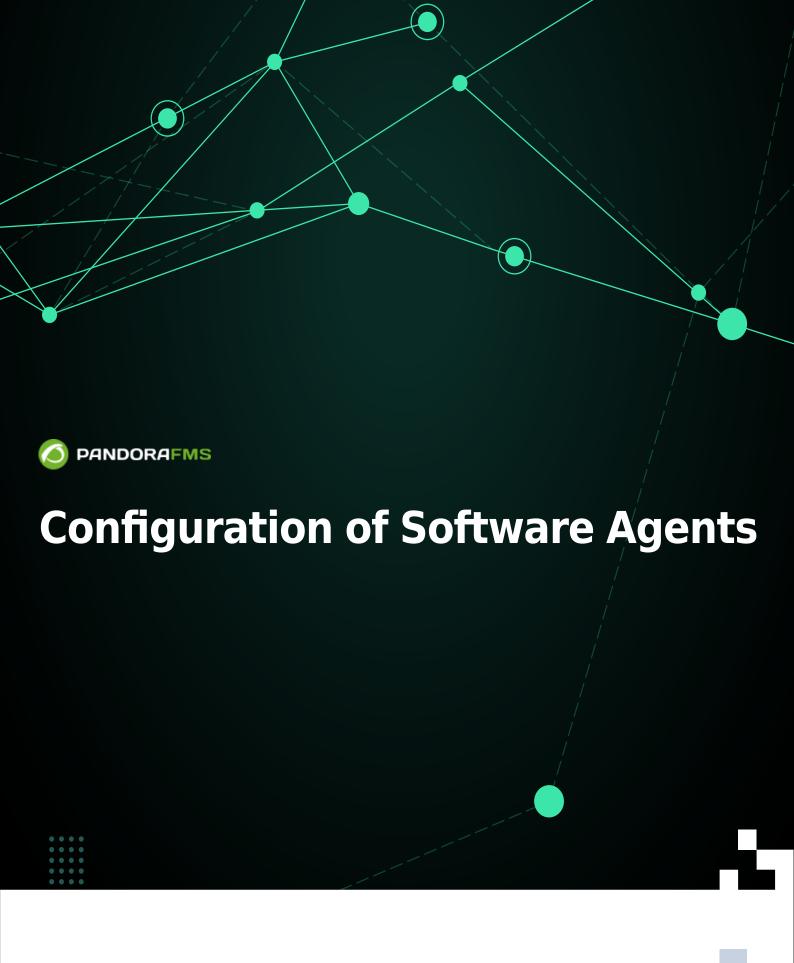

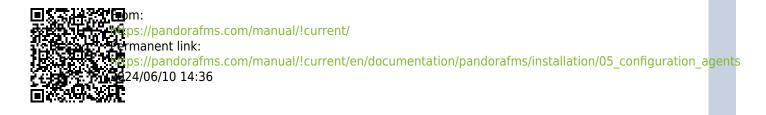

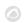

# **Configuration of Software Agents**

We are working on the translation of the Pandora FMS documentation. Sorry for any inconvenience.

# What is a Software Agent

They are small pieces of software that are installed in the operating systems and remain running on them to extract monitoring information and regularly send it to the Pandora FMS Data server, which processes and stores it in the database.

# **Introduction to Software Agent Configuration**

The operation of the Software Agent (operation parameters and modules) is determined by its configuration file.

• On MS Windows®:

%ProgramFiles%\pandora\_agent\pandora\_agent.conf

• On GNU/Linux® systems:

/etc/pandora/pandora agent.conf

# **General Agent Parameters**

Most of the parameters are common for MS Windows® and GNU/Linux® systems. After having modified any general parameter, you must restart the Software Agent.

The agent configuration file encoding is UTF-8 on both GNU/Linux® and MS Windows® systems.

The first time data is received from the Software Agent, all the information is saved in the database. For successive information submissions (and depending on whether the learning mode is enabled) only the following fields of the XML will be updated: version, timestamp (date) and os version (operating system version), as well as the following

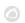

configuration file parameters gis\_exec, latitude, longitude, altitude, parent agent name, timezone offset, address, custom field.

### server\_ip

IP address or name of the Pandora FMS server to which the data will be sent.

### server\_path

Route of the server where it receives the data files sent by the agents. By default /var/spool/pandora/data\_in.

### temporal

Path where the Software Agent stores the data files before they are sent to the server and deleted locally.

### description

Send the description of the Software Agent in the XML, and Pandora FMS imports this description when it creates the Logical Agent.

### group

If a group with the name indicated in this parameter exists, the Agent will be created within this group unless the server forces the creation of all agents in a given group.

See also group password.

# temporal\_min\_size

If the free space (in megabytes) of the partition where the temporary directory is located is less than this value (default one megabyte), data packet generation stops.

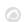

# temporal\_max\_size

Maximum size (in megabytes) allowed for the XML buffer, default value 1024.

# temporal\_max\_files

Maximum number of files allowed for the XML buffer, default value 1024.

## logfile

Route of the log of the Pandora FMS Agent.

#### interval

Agent sampling time, in units of seconds. Each time this interval is complete, the Agent will collect information and send it to the Pandora FMS server.

# disable\_logfile

For MS Windows® only: Disables writing to pandora agent.log.

# debug

If it is active (1), the Agent data files are stored and renamed in the temporary directory and are not deleted after being sent to the server, being able to open the XML files and analyze their content.

## agent\_name

Allows you to set a custom name. If it is not enabled, the agent name will be the hostname of the machine.

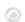

## agent\_name\_cmd

Defines the Agent name using an external command. If agent\_name\_cmd is defined, agent\_name is ignored. The command should return the name of the agent by STDOUT. If it returns more than one line, only the first one will be used.

# agent\_alias\_cmd

Defines the Agent alias using an external command. If agent\_alias\_cmd is defined, agent\_alias is ignored. The command should return the name of the agent by STDOUT. If it returns more than one line, only the first one will be used.

#### address

IP address or domain name associated with the Software Agent. If set to auto, the machine's IP address will be obtained and added to the agent as the primary address.

# encoding

Install the local system encoding type, such as ISO-8859-15, or UTF-8.

### server port

Port on which the Pandora FMS Tentacle server listens to receive the data files, 41121 by default.

### transfer mode

Mode of transfer of data files to the server Pandora FMS. Default value tentacle.

## transfer\_timeout

Timeout for file transfer; if the indicated number of seconds is exceeded without completing the transfer, it will be cancelled.

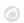

### server\_pwd

Server password for authentication: Specific for Windows® FTP and for the Tentacle transfer mode, although the password in the latter is optional.

### server ssl

Specific for the transfer mode Tentacle. Allows you to enable ( yes ) or disable ( no ) the encryption of connections using SSL.

### server\_opts

Used for advanced Tentacle configurations to be able to use an HTTP proxy to send the data to the server. This HTTP proxy must have the CONNECT method enabled. To be able to use the output through a proxy, use the following option (for example):

```
server opts -y user:pass@proxy.inet:8080
```

This option forces the Tentacle client to send the data through a proxy located at proxy.inet and using port 8080, using the username user and the password pass to authenticate to that proxy.

# delayed\_startup

Disabled by default. Waiting time (seconds or minutes) until the agent starts running after it starts. For all Software Agents except on MS Windows®.

# startup delay

Disabled by default. Waiting time, in seconds, until the agent starts running after it starts. For MS Windows® only.

# pandora\_nice

It is only available for Unix/Linux agents. This parameter allows you to specify the priority that the Pandora FMS Agent process will have in the system.

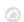

#### autotime

If enabled (1) it sends a timestamp of special execution (AUTO) which causes the server to use the server's local date and time to set the time of the data, ignoring the time sent by the server. Agent. This is necessary for those agents that, for whatever reason, have an incorrect or very different time from the server.

### cron mode

With this parameter it is possible to make the Agent use the Linux@ crontab to run at a certain interval instead of using the Agent's own internal system to run from time to time. Off by default (@0).

### remote\_config

Enables (1) or disables (0) the remote configuration of agents. Its operation is only allowed with the Tentacle transfer mode.

### xml\_buffer

If enabled (1), the Software Agent will save in its temporary directory the XML files that it has not been able to send to the server in case of a connectivity problem. They will be sent when communications are restored.

# timezone offset

The Software Agent may well install its timezone offset with the server. This allows the server to offset the time collected by the Agent so that it matches the local time of the server.

```
# Timezone offset: Difference with the server timezone
timezone_offset 3
```

It is calculated by subtracting the agent's time zone from the server's time zone.

## parent\_agent\_name

Indicates the father of the Software Agent. It must be the name of an existing Agent in Pandora FMS.

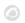

### agent\_threads

Only available for Unix/Linux agents: Number of threads that the Agent will launch to execute modules in parallel. By default, Modules are executed one after the other without launching any additional threads. Example:

```
# Number of threads to execute modules in parallel
agent_threads 4
```

#### include

```
include <file>
```

Allows you to include an additional configuration file ( < file > ). This file can include additional Modules and collections to those of the main file. The file can be uploaded by users who have write permissions on Agents (AW).

### broker\_agent

```
broker_agent <br/>broker_name>
```

Enables the Broker Agent functionality. To activate it, it is only necessary to remove the parameter from the comments and indicate the name (< broker\_name >) that will be assigned to the Broker Agent.

### pandora user

```
pandora_user <user>
```

This parameter is optional and will allow you to run the Agent as the system user ( <user> ) that you specify. This user must have the permissions to be able to executethe Agent and its associated resources.

## custom\_id

Agent custom identifier for external applications.

### url\_address

Custom URL to open it from the Agent in the Console.

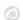

### custom\_fieldX\_name

Name of an Agents custom field that already exists in the system. If it does not exist, it will be ignored. Example:

custom\_field1\_name Model

### custom fieldX value

Value for the custom field custom fieldX name defined in the previous parameter. Example:

custom field1 value C1700

### module macro

Software Agent for Unix/Linux.

module macro< macro name > <value>

Defines a local execution macro that can be used in the definition of a Module. These macros are used in the Command Center (Metaconsole) system and in the local Module component system to "abstract" the difficulty of using a Module by directly editing the code, presenting a less advanced user with a local interface that allows "filling" values. . These values are used underneath, using a macro system, relatively similar to the local plugins macro system.

Local run macros begin with fieldx .

### group password

group\_password <password>

Password for the Agent group. If the group is not password protected you should leave this line as a comment.

# ehorus conf

ehorus conf <path>

Absolute path (path) to a valid configuration file of a eHorus agent. The Agent will create a custom field called eHorusID that contains the identification key of the eHorus agent.

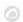

### transfer mode user

```
transfer mode user <user>
```

User (user) of the files copied in local transfer mode. In the Console folders this user must have read and write permissions for the remote configuration to work correctly. Default is apache.

### secondary\_groups

```
secondary_groups <group name1>, <group name2>, ... <group nameN>
```

Name of the secondary groups (group name) assigned to the Agent. Multiple child groups can be specified separated by commas. If any of the groups do not exist on the server to which the information is sent, that group will not be assigned, but the Agent creation will not be affected.

### standby

```
standby <1|0>
```

If an Agent has standby mode enabled (standby 1), the Agent will not perform any checks or send or generate any XML. Thanks to this, an Agent can be silenced at will simply by disabling it.

Debug mode overrides this functionality and the Agent runs normally.

# module\_absoluteinterval

```
module absoluteinterval <interval>[s,m,h,d]
```

module absoluteinterval once

It specifies the execution interval for the module, but unlike module interval:

- 1. Remember the last run date when the agent is restarted. The module will not run until the specified interval goes by.
- 2. It allows you to specify the interval in seconds, minutes, hours or days (e.g., 30s, 5m, 1h, 7d).
- 3. It is possible to configure modules to be executed only once by specifying once as the interval value.

# **Secondary Server**

A secondary server can be defined to which the data will be sent in two possible situations depending on the configuration:

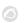

- on error: Send data to the secondary server only if it cannot send it to the primary.
- always: Always sends data to the secondary server, regardless of whether or not it can contact the primary server.

### **UDP Server**

Keep in mind that UDP is by nature insecure (but efficient at sending messages without compromising a certain response).

The Pandora FMS Software Agent can be configured to listen to remote commands. This server listens on a UDP port specified by the user, and allows receiving orders from a remote system, usually from the Pandora FMS Console, by executing alerts on the server.

To configure the remote UDP server, there are the following options in your file or configuration pandora\_agent.conf:

- udp server: To activate the UDP server set the value to 1. By default it is disabled.
- udp server port: Listening port number.
- udp\_server\_auth\_address: IP addresses authorized to send orders. To specify multiple addresses, separate them by commas. If set to 0.0.0.0, it accepts commands from any address.

Although 0.0.0.0 can be set to accept from all sources, such a practice is not recommended. If you have several PFMS Servers and/or use IPv6 you can put different IP addresses separated by commas. For example if you have in

IPv6:2001:0db8:0000:130F:0000:0000:087C:140B and its abbreviation is

2001:0db8:0:130F::87C:140B use both separated by commas.

- process <name> start <command>: Command that will start a process defined by the user.
- process <name> stop <command>: Command that will stop the process.
- service <name> 1: Allows service <name> to be stopped or started remotely from the UDP server.

There is a script on the server, in /util/udp\_client.pl which is used by Pandora FMS Server as an alert command, to start processes or services. It has this syntax:

```
./udp_client.pl <address> <port> <command>
```

# **Definition of Modules**

The local execution modules are defined in the configuration file pandora\_agent.conf. The general syntax is as follows:

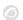

```
module_begin
module_name <module_name>
module_type generic_data
module_exec <local_command>
module_end
```

#### **Elements common to all Modules**

The Module fields (except the Module data, the description and the extended information) are only updated when the Module is created, they will never be updated once the Module already exists.

#### module begin

Start tag of a Module. Mandatory.

#### module name

```
module_name <name>
```

Name (name) of the Module. Said name must be unique and singular in the Agent. Mandatory.

### module\_type

```
module_type <type>
```

Type (type) of data that the Module will return. Mandatory. The types available are:

- Numeric (generic data): Single, floating point, or integer numeric data.
- Incremental (generic\_data\_inc): Numeric data equal to the difference between the current value and the previous value divided by the number of seconds elapsed. When this difference is negative, the value is reset, this means that when the difference becomes positive again, the previous value will be taken as long as the increment returns to a positive value.
- Incremental absolute (generic\_data\_inc\_abs): Numeric data equal to the difference between the current value and the previous value, without dividing by the number of seconds elapsed, to measure total increment instead of increment per second. When this difference is negative, the value is reset, this means that when the difference becomes positive again, the last value from which the current increment obtained is positive will be used.
- Alphanumeric (generic data string): Returns alphanumeric text strings.
- Booleans (generic\_proc): For values that can only be correct or affirmative (1) or incorrect or negative (0). Useful to check if a computer is alive, or a process or service is running. A negative value (0) is pre-assigned to the critical state, while any higher value will be considered correct.
- Asynchronous alphanumeric (async string): For asynchronous text strings. Asynchronous

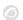

monitoring depends on events or changes that may or may not occur, so this type of Module is never in an unknown state.

- Async Boolean (async\_proc): For boolean values of async type.
- Asynchronous Numeric (async data): For numeric values of asynchronous type.

### module\_min

```
module_min <value>
```

Minimum value (value) that the Module must return to be accepted. Otherwise it will be discarded by the server.

### module\_max

```
module_max <value>
```

Maximum value (value) that the Module must return to be accepted. Otherwise it will be discarded by the server.

## module\_min\_warning

```
module_min_warning <value>
```

Minimum value (value) of the warning threshold warning.

### module max warning

```
module_max_warning <value>
```

Maximum value (value) of the warning threshold warning.

### module\_min\_critical

```
module_min_critical <vamon>
```

Minimum value of the critical threshold critical.

#### module max critical

```
module_max_critical <value>
```

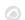

Maximum value of the critical threshold critical.

### module\_disabled

```
module_disabled <0|1>
```

Indicates if the module is enabled (0) or disabled (1).

### module\_min\_ff\_event

```
module_min_ff_event <value>
```

Value of the flip-flop protection for false positives. The number of state changes indicated in this value will need to occur for the module to visually change its state in the Web Console.

### module\_each\_ff

```
module_each_ff <0|1>
```

If enabled (1), instead of using module\_min\_ff\_event the state-based flip flop thresholds will be used:

- module min ff event normal.
- module\_min\_ff\_event\_warning.
- module min ff event critical.

### module\_min\_ff\_event\_normal

```
module_min_ff_event_normal <value>
```

Value of the flip flop protection to go to "normal" state.

### module\_min\_ff\_event\_warning

```
module_min_ff_event_warning <value>
```

Value of the flip flop protection to go to the warning state.

### module\_min\_ff\_event\_critical

```
module_min_ff_event_critical <value>
```

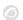

Value of the flip flop protection to go to the critical state.

### module\_ff\_timeout

```
module_ff_timeout <seconds>
```

Resets the flip flop threshold counter after the given number of seconds. This implies that the number of state changes determined in module\_min\_ff\_event must occur in an interval of module\_ff\_timeout seconds before the state changes on the console at a visual level.

### module\_ff\_type

Version NG 734 or higher.

```
module_ff_type <value>
```

It is an advanced option of the Flip Flop to control the status of a Module. Through Keep counters it establishes counter values to pass from one state to another depending, instead of the value, on the state of the module with the received value.

Indicates whether Keep counters is enabled (1) or disabled (0).

#### module ff event

```
module_ff_event X
```

This directive is the module execution flip flop threshold (in seconds)

### module\_description

```
module_description <text>
```

Free text with information about the Module.

### module\_interval

```
module_interval <factor>
```

Individual Modulo interval. This value is a multiplying factor of the agent interval, not a free time.

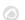

For the module\_interval to work on Broker Agents, it must have the same interval as the Agent from which it comes. Otherwise, it may fail to function. As of version 776 the broker agent interval field in the Web Console has been removed.

### module\_timeout

```
module_timeout <secs>
```

In seconds, maximum time allowed for the execution of the Module. If this time is exceeded before having completed its execution, it will be interrupted.

### module\_postprocess

```
module_postprocess <factor>
```

Numerical value by which the data returned by the Module will be multiplied. Useful for unit conversions.

### module save

```
module_save <varname>
```

Stores the value returned by the Module in a variable with the name indicated in this parameter ( <var name> ). This value can be used later in other Modules.

Example on Unix/Linux:

```
module_begin
module_name echo_1
module_type generic_data
module_exec echo 41121
module_save ECHO_1
module_end
```

It will store the value "41121" in the variable "ECHO\_1".

```
module_begin
module_name echo_2
module_type generic_data
module_exec echo $ECHO_1
module_end
```

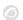

This second Module will show the content of the variable "\$ECHO 1", being "41121".

In Software Agents on Windows® the Module syntax must be formed by enclosing the variable in percentage symbols %var% instead of \$var. Following the given example:

```
module_begin
module_name echo_2
module_type generic_data
module_exec echo %ECHO_1%
module_end
```

### module crontab

Modules can be scheduled to run on certain dates according to the following format: module\_crontab <minute> <hour> <day> <month> <day of the week>

### Being:

- Minute 0-59.
- Hour 0-23.
- Day of the month 1-31
- Month 1-12.
- Weekday 0-6 (0 is Sunday) .

### module\_condition

module condition < operation > < command >

Allows you to define actions that will be executed by the Agent based on the value returned by the Module. Only available for numeric values. The syntax is as follows:

- > [value]: Execute the command when the value of the Moduleis greater than the given value.
- < [value]: Execute the command when the Modulo value is less than the given value.
- = [value]: Execute the command when the value of the Module is equal to the given value.
- != [value]: Executes the command when the value of the Module is different from the given value.
- =~ [regular|expression]: Executes the command when the modulo value matches the given regular expression.
- (value, value): Executes the command when the value of the module is between the given values.

Multiple conditions can be specified for the same module.

In the MS Windows® operating system it is recommended to prepend cmd.exe /c to the command to ensure that it runs properly.

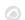

### module\_precondition

It works the same way as module condition.

### module\_unit

```
module_unit <string>
```

Units expressed in a text string to display next to the value obtained by the Module. Example: module\_unit %.

### module\_group

```
module_group <value>
```

Allows you to indicate the group of Modules to which the Module will be assigned. Example: module\_group Networking.

### module\_custom\_id

```
module_custom_id <value>
```

This directive is a custom identifier for the Module. Example: module custom id host101.

### module\_str\_warning

```
module str warning <value>
```

It allows to indicate a regular expression to define the warning threshold warning in Alphanumeric type Modules.

#### module str critical

```
module_str_critical <value>
```

Allows you to indicate a regular expression to define the critical threshold critical in Alphanumeric type Modules.

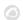

### module\_warning\_instructions

module\_warning\_instructions <value>

Informs instructions that will be displayed in the event generated by the Module when it goes into the warning state warning.

### module\_critical\_instructions

module\_critical\_instructions <value>

Reports instructions that will be displayed in the event generated by the module when it goes to critical state.

### module\_unknown\_instructions

module unknown instructions <value>

Informs instructions that will be displayed in the event generated by the module when going to unknown state unknown.

#### module\_tags

module tags <value>

Labels that you want to assign to the Module, separated by commas.

### module warning inverse

module\_warning\_inverse <value>

It allows to activate (1) the inverse interval for the warning threshold warning.

### module\_critical\_inverse

module critical inverse <value>

Allows you to activate (1) the inverse interval for the critical threshold critical.

21/47

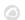

### module native encoding

For Win32 only.

```
module native encoding <value>
```

This configuration token only affects Modules that are executed via a command directive, ie there is a module exec present.

MS Windows® supports three encodings for its processes: the command line (OEM) encoding, the system (ANSI) encoding, and UTF-16. These encodings coincide in the basic characters, but differ in those less common, such as accents. With this token, the Pandora FMS agent converts the output of the command to the encoding specified in the encoding of the configuration file.

module native encoding has four valid values:

- module\_native\_encoding OEM: For command line encoding.
- module native encoding ANSI: For system encoding.
- module\_native\_encoding UTFLE: For UTF-16 little-endian.
- module native encoding UTFBE: For UTF-16 big-endian.

If module native encoding does not appear, no re-encoding will be performed.

#### module\_quiet

```
module quiet <value>
```

If it is enabled (1) the Module will be in silent mode: it will not generate events or trigger alerts.

### module ff interval

```
module_ff_interval <value>
```

It allows to indicate a Flip Flop threshold in the Module.

#### module macro

```
module macro<macro> <value>
```

Only applicable to local components from the Console. It has no use in the configuration file.

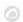

### module\_alert\_template

```
module_alert_template <template_name>
```

This macro assigns to the created Module the alert template corresponding to the name entered as a parameter (see Alert Templates).

### intensive\_interval

Interval of intensive monitoring. Modules using module\_intensive\_monitorig will be able to notifyar if its status is bad in this interval.

### module\_intensive\_condition

Condition for intensive monitoring. When an intensive monitoring module reaches the value configured in this parameter, it will notify at the intensive interval defined.

### module\_end

Module end label. It is mandatory.

### Specific directives to obtain information

In each Module only one of these types can be used.

#### module exec

```
module exec <command>
```

The desired execution must be specified to obtain the information in a single line.

On GNU/Linux, the command will be executed through the default shell. The default interpreter is determined by the symlink of /bin/sh. Normally the link points to bash, but on systems like Ubuntu it doesn't. A solution that will work in most cases:

```
module exec bash -c "<command>"
```

If the execution of the command returns an error code (return code) different from 0, it will be interpreted that the

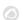

command fails and the data obtained will be discarded.

For a Software Agent on MS Windows® there are more directives to obtain data, these are described below.

### module\_exec\_powershell

For MS Windows® only.

```
module_exec_powershell <commands>
```

Allows you to perform native checks with PowerShell.

## module\_service

```
module_service <service>
```

Check if a certain service is running on the machine.

#### On MS Windows

If the service name contains blank spaces, you must use quotes ".".

```
module_begin
module_nameService_Dhcp
module_type generic_proc
module_service Dhcp
module_description Service DHCP Client
module_end
```

The service is identified by the service short name (Service name), as it appears in the Windows service manager.

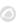

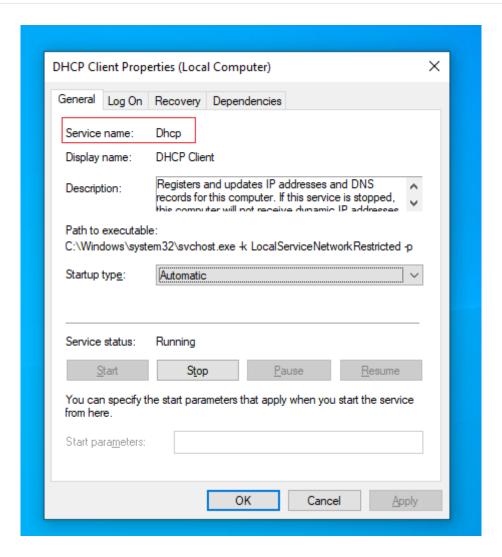

### Asynchronous mode

To do this, simply add the directive:

## module\_async yes

This functionality is not supported in Broker Agents.

In Windows Home Edition® versions, this asynchronous functionality is not supported and, only in these versions, the Pandora FMS Agent performs a periodic query to find out if the service is running or not. This can be quite resource intensive so it is recommended to use the synchronous version if you are monitoring a large number of services.

### Service watchdog

There is a surveillance mode or watchdog for the services, in such a way that the agent can start them again if they stop, it is specified as:

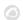

### module\_watchdog yes

#### On Unix

On Unix it works the same as on MS Windows®, only for Unix process and service it's the same concept.

watchdog mode and asynchronous detection are not possible on Unix Agent.

For module\_service you must put the full path as the service appears with the ps aux command. For example, to find the SSH service:

```
ps aux | grep ssh
```

It must be configured:

module\_service /usr/sbin/sshd -D

### module\_proc

module\_proc process>

Check if a certain process name is running on this machine.

On MS Windows®

Quotation around the process name is unnecessary. Note that the process name must have the extension .exe. The Module will return the number of processes that are running with this name.

### Asynchronous mode

In a similar way to services, monitoring processes can be critical in some cases. The Software Agent for Windows® now supports asynchronous checks for the module\_proc parameter. In this case the Agent notifies immediately when the process changes state, without waiting for the Agent execution interval to expire. In this way, you can find out about the failure of critical processes almost immediately after they occur. This functionality is not supported in Broker Agents.

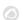

### **Process Watchdog**

It is important to note that Watchdog mode only works when the module type is asynchronous.

Since running a process may require some parameters, there are some additional configuration options for these types of modules. Example of configuring a module proc with watchdog:

```
module_begin
module_name Notepad
module_type generic_proc
module_proc notepad.exe
module_description Notepad
module_async yes
module_watchdog yes
module_start_command c:\windows\notepad.exe
module_startdelay 3000
module_retrydelay 2000
module_retries 5
module_end
```

For versions prior to Windows Vista®, the token module\_user\_session can be configured in a general way by enabling the "Interactive access with desktop" box in the Pandora FMS service properties (Allow service to interact with desktop):

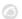

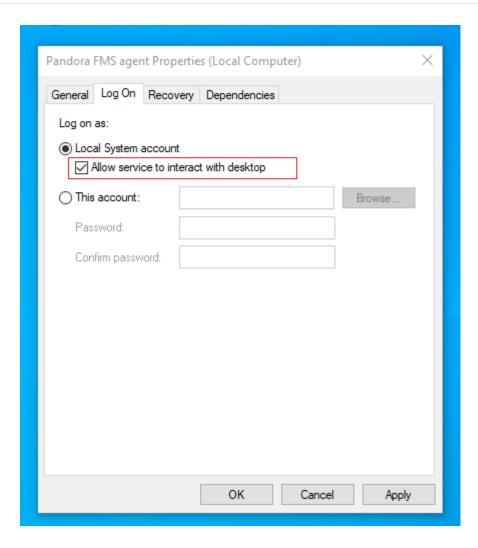

Pandora FMS, as a service, runs under the SYSTEM account and that the process executed will do so under that user and with that environment, so that if you need to run a specific process that needs to be used with a specific user, you must encapsulate in a script (.bat or similar) the previous processes to initialize the environment, environment variables, etc), and execute that script as action of the Watchdog.

#### On Unix

On Unix it works exactly the same as in module\_service. It also does not support asynchronous mode or watchdog.

### module\_cpuproc

For Unix only.

module\_cpuproc cprocess>

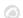

Returns the specific CPU usage of a process.

### module\_memproc

For Unix only.

```
module_memproc cprocess>
```

Returns the specific memory consumption of a process.

### module\_freedisk

```
module_freedisk <disk_letter:>|<vol>
```

Check the free space on the drive.

### module\_freepercentdisk

```
module_freepercentdisk <disk_letter:>|<vol>
```

This Module returns the percentage of free disk on a logical drive.

### module\_occupiedpercentdisk

For Unix only.

```
module_occupiedpercentdisk <vol>
```

This Module returns the percentage of busy disk.

### module\_cpuusage

```
module_cpuusage [<cpu id>|all]
```

Returns the CPU usage in a number of CPUs. If there is only one CPU, do not set any value or use the value all. For Windows® and Unix.

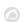

### module freememory

It works on both Unix and Windows®. Returns the free memory in the entire system.

```
module_begin
module_name FreeMemory
module_type generic_data
module_freememory
module_description Non-used memory on system
module_end
```

### module\_freepercentmemory

It works on both Unix and MS Windows®. This Module returns the percentage of free memory on a system:

```
module_begin
module_name freepercentmemory
module_type generic_data
module_freepercentmemory
module_end
```

### module tcpcheck

Only MS Windows®. This module tries to connect with the specified IP and port. It returns 1 if successful and 0 if not. It is also recommended to specify an expiration time with module\_timeout. Example:

```
module_begin
module_name tcpcheck
module_type generic_proc
module_tcpcheck www.pandorafms.com
module_port 80
module_timeout 5
module_end
```

#### module\_regexp

For MS Windows® only

This Module monitors a log for matches using regular expressions, discarding already existing lines when starting monitoring. The data returned by the Module depends on the type of Module:

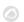

- generic\_data\_string, async\_string: Returns all lines matching the regular expression.
- generic\_data: Returns the number of lines matching the regular expression.
- generic proc: Returns 1 if there is a match, 0 otherwise.
- module\_noseekeof: Default inactive 0. With this configuration token 1 active, at each execution, regardless of the modifications in the log file, the module restarts its check without seeking the end of the file (flag E0F). In this way, it will always output in the XML all those lines that match the search pattern.

### module\_wmiquery

Windows® only. WMI Modules allow you to run any WMI query or query locally without using an external tool. It is configured through two parameters:

- module\_wmiquery: WQL query used. Multiple lines can be obtained as a result, which will be inserted as multiple data.
- module\_wmicolumn: Name of the column to be used as data source.

### module\_perfcounter

For MS Windows® only.

Gets performance counter (performance counter) data through the PDH interface. The pdh.dll file must be installed on the system. PDH.DLL belongs to a MS Windows® library, if it is not available you must install the MS Windows® performance analysis tool that usually comes by default.

### module\_inventory

Currently this functionality has been replaced by inventory from Agent plugins both on Windows® and Linux/Unix® systems.

### module\_logevent

For MS Windows® only. See also module logchannel.

It allows obtaining information from the log of MS Windows® events based on the indicated patterns, allowing filtering based on the source and type of event.

The general format of this Module is as follows:

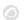

```
module_begin
module_name MyEvent
module_type async_string
module_logevent
module_source <logName>
module_eventtype <event_type/level>
module_eventcode <event_id>
module_application <source>
module_pattern <text substring to match>
module_description
module_end
```

To avoid displaying repeated information, only those events that have occurred since the last time the Agent was run are taken into account.

module logevent accepts the following parameters, all of which require correct case:

- module\_source: Event source (System, Application, Security). Obligatory field.
- module\_eventtype: Type of event (depending on the version of MS Windows®: Error, Warning, Information, Audit success, Audit failure ...). Optional field.
- module\_pattern: Pattern to search (substring). Optional field.
- module eventcode: numerical ID of the event. Optional field.
- module\_application: Application that originates the event registered in the log. distinguish well from module\_source which indicates the name of the source or log file from which the events are searched.

To correctly obtain the name of the event you must go to the event properties, either in Descriptive View or in XML view.

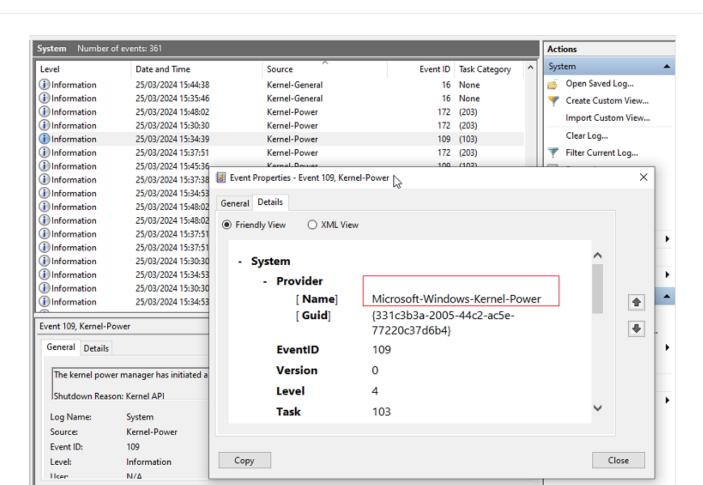

### module logchannel

For MS Windows® only.

Type of Module that allows obtaining information from the logs channels of MS Windows®. It works in the same way as module\_logevent.

To correctly obtain the name of the event you must go to the event properties, either in Descriptive View or in XML view.

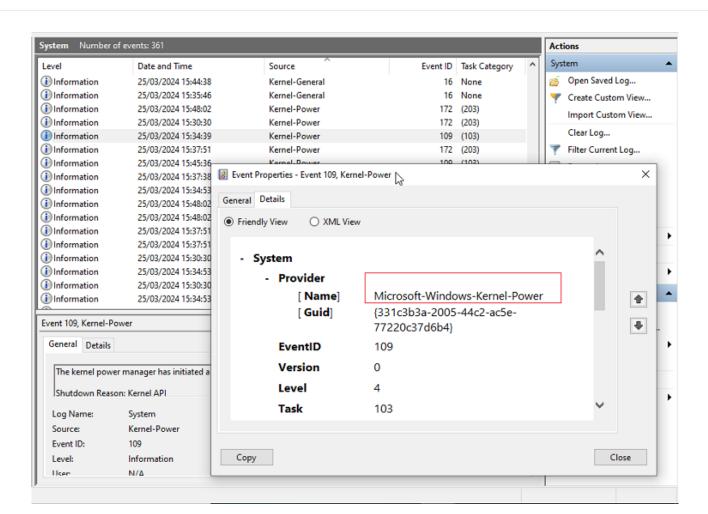

#### module plugin

For the execution of Agent plugins. It is a special case since it does not require any other tags such as module\_begin or module\_end and neither does it indicate the type of Module.

Syntax with their respective parameters:

```
module_plugin plugin_filename parameter_1 parameter_2 (...) parameter_X
```

However, it is possible to also use it between the usual Module tags to add additional options such as conditions or interval:

```
module_begin
module_plugin plugin_filename parameter_1 parameter_2 (...) parameter_X
module_interval 2
module_condition(0, 1) script.sh
module_end
```

The parameters to be used will be different for each plugin, so it will be necessary to refer to your particular documentation. To describe the operation of one of the plugins that comes by default with the Agent, the plugin grep\_log serves as an example to search for matches in a file:

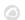

### module\_plugin grep\_log /var/log/syslog Syslog ssh

In this example, the plugin name is called, grep\_log and it will look for the regular expression ssh in the file /var/log/syslog and save it in a module called Syslog.

#### module\_ping

For MS Windows® only.

#### module\_ping <host>

This module pings the specified host or host and returns 1 if it is online.

### Settings:

- module ping count x: Number of ECHO REQUEST packets to send (1 by default).
- module ping timeout x: Expiration time in milliseconds to wait for each response (1000 by default).
- module advanced options: Advanced options for ping.exe.

#### module snmpget

For MS Windows® only.

#### module snmpget

This Module executes a SNMP get query and returns the requested value. Configuration parameters must be specified on subsequent lines like this:

- module snmpversion [1 2c 3]: SNMP version (1 by default).
- module\_snmp\_community < community >: SNMP community (public by default).
- module snmp agent <host>: Target SNMP agent.
- module snmp oid <oid>: Target OID.
- module\_advanced\_options: Advanced options for snmpget.exe.

#### module wait timeout

Only for MS Windows®.

Expiration time to be used when checking the output of modules module exec and module plugin.

```
module wait timeout X
```

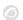

Default value 500 milliseconds.

When collecting lots of data (more than two million bytes), this value can be decreased to 10 milliseconds so that buffer fills and processing (blocks of sixteen thousand bytes) are handled quickly, thus increasing the performance of PFMS server. It should be used at discretion, for other cases avoid modifying this default value.

### module\_advanced\_options

For MS Windows® only.

```
module advanced options <parameter>
```

For module ping and module snmpget allow you to use additional parameters.

# **Automatic agent configuration**

#### Introduction

In the Agent auto-configuration process, you can establish a series of rules so that they are configured automatically and it works as follows:

- 1. Prepare the automatic configurations in your Pandora FMS Console or Pandora FMS Command Center (Metaconsole).
- 2. Install the Agents reporting to your Pandora FMS (if you have a Command Center -Metaconsole- with the auto-provisioning system configured, establish the Command Center -Metaconsole- itself as the server).
- 3. Pandora FMS Server will receive an XML ( .data ) with the Agent data for the first time.
- 4. The rules will be evaluated to determine the automatic configuration to apply.
- 5. The Agent will collect the new configuration and will report in the next cycle with the updated configuration.

### Creating/editing autoconfiguration

### Console

Access the management of automatic configurations through Configuration  $\rightarrow$  Manage agent autoconfiguration.

Command Center (Metaconsole)

Go to Centralized management → Agent management → automatic agent configuration icon.

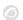

By accessing the administration page you can create new automatic configurations by pressing the Add new configuration definition button. You will need to choose a name and description for your automatic configuration.

Once the new auto configuration is created, you can display the configuration forms by clicking on the section you need: Rules, Agent autoconfiguration or Extra actions.

#### **Rules**

To define the Agents to which the automatic configuration will be applied, you can first add rules to identify them.

Expand the rules section within your automatic configuration, and select Add new rule. You can choose a series of options in the rules selector to identify the agents that are going to be configured.

- Server name: Match on server name.
- Group name: Match on group name.
- OS: Match operating system name using regular expressions.
- Custom field: Match by key/value based on a custom field reported by the Agent. Indicate the name of the custom field and the value it should have.
- IP range: Match by range of IP (network) addresses, use IP/mask notation.
- Script output (> 0): Intended to execute a script whose execution result is evaluated as valid when the standard output is greater than 0.
- Rules script call: Supports the following macros in the 'arguments' field (you can choose between AND and OR operators to modify the logic of the rules):
  - agent : Will be replaced by the name of the Agent.
  - agentalias : Will be replaced by the Agent's alias.
  - o address: Will be replaced by the primary IP address reported by the Agent.
  - \_agentgroup\_ : Will be replaced by the name of the group reported by the Agent.
  - agents: Will be replaced by the Agent operating system.

If you don't add any rules, the automatic settings will not be applied. If you need a single configuration for all agents, you can use the following regular expression to match any alias: .\*

#### **Settings**

- Agent Group: You can keep it unchanged or force it to be a specific one.
- Secondary Groups: The groups selected here will be added as secondary groups to the Agent.
- Policies: You can select policies to be applied automatically when the Agent reaches the server.
- Configuration Block: Adds the extra raw configuration to the Agent configuration file.

If you try to access the automatic configuration

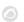

administration from a node that belongs to a Command Center (Metaconsole), with centralized administration active, the view will be read-only.

#### **Extra Actions**

From this section you can associate other actions to the autoconfiguration, such as:

- 1. Launch a custom event (Launch custom event).
- 2. Execute an alert action (Launch alert action).
- 3. Execute a script (Launch script).

The system supports the following macros:

- \_agent\_ Will be replaced by the name of the Agent.
- agentalias Will be replaced by the Agent's alias.
- \_address\_ Will be replaced by the primary IP address reported by the agent.
- \_agentgroup\_ Will be replaced by the name of the group reported by the Agent.
- \_togentos\_ Will be replaced by the Agent operating system.
- agentid Replaced by the Agent ID.

# **Unix/Linux Agents**

### **Configuration of Pandora FMS Unix Agents**

The fundamental paths and directories to take into account are:

- /usr/share/pandora\_agent : Where the Pandora FMS Agent is installed. On systems where this is not allowed by policy, it is recommended to create a link to this path from the actual installation path, for example /opt/pandora → /usr/share/pandora agent.
- /etc/pandora/pandora\_agent.conf : Main configuration file of the Agent. Local Runtime Modules and Agent plugins are configured here.
- /usr/local/bin/pandora\_agent: Agent executable binary. It usually has a link to /usr/bin/pandora\_agent.
- /usr/local/bin/tentacle\_client: Tentacle executable binary, for file transfer to the server. It usually has a link to /usr/bin/tentacle client.
- /etc/init.d/pandora agent daemon: Script start/stop/restart.
  - On AIX systems the daemon is/etc/rc.pandora\_agent\_daemon.
- /var/log/pandora/pandora\_agent.log: Text file where the activity of the Pandora FMS Agent is saved, when the Agent runs in debugging mode.
- /etc/pandora/plugins: Directory that contains the agent plugins. It is linked to the /usr/share/pandora\_agent/plugins directory.
- /etc/pandora/collections: Directory containing the collections deployed to the Agent. It is linked to the /usr/share/pandora\_agent/collections directory.

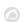

# Initial execution of the Unix agent

To start the Agent it is only necessary to execute:

/etc/init.d/pandora\_agent\_daemon start

To stop the Agent, run:

/etc/init.d/pandora\_agent\_daemon stop

This startup script will be able to start or stop the Pandora FMS Agent, which when started will be running by default in the system as a daemon.

# **Basic agent options**

If the software agent has remote configuration enabled and corresponds to version 774 or later, the following options can be enabled in the Basic options section of the agent configuration in the Web Console.

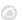

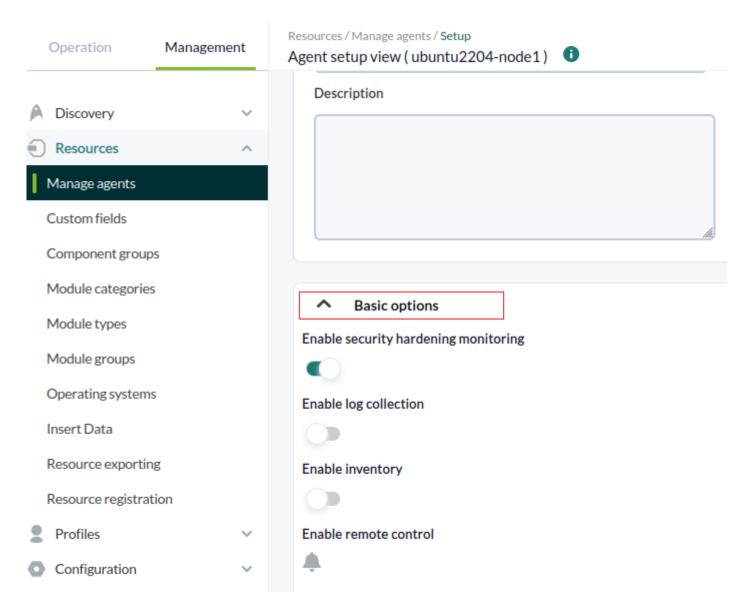

• Enable security hardening monitoring: It enables the plugin to strengthen security on the monitored device. The following options will be enabled in the configuration file:

```
#Hardening plugin for security compliance analysis. Enable to use it.
module_begin
module_plugin /usr/share/pandora_agent/plugins/pandora_hardening -t 150
module_absoluteinterval 7d
module_end
```

Where the parameters are set to a timeout of 150 seconds for execution (-t 150) at an interval of 7 days (7d).

• Enable log collection: This will collect the log files for forensic analysis and store all logs. The following options will be enabled in the configuration file:

```
# This is for LOG COLLECTION monitoring, different than log monitoring.
module_plugin grep_log_module /var/log/messages Syslog \.\*
```

• Enable inventory: It enables the option of inventory monitoring. The following options will be enabled in the configuration file:

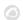

```
# Plugin for inventory on the agent.
module_plugin inventory 1 cpu ram video nic hd cdrom software init_services
filesystem users route
```

## Modify the way Unix agents obtain system information

There are some Modules that obtain the information by default without the need to indicate a command with module\_exec. These modules are:

- module\_procmem
- module freedisk
- module freepercentdisk
- module cpuproc
- module proc
- module procmem
- module\_cpuusage
- module freememory
- module\_freepercentmemory

It is possible to modify the operation of these Modules by default by directly editing the Agent executable (by default /usr/bin/pandora\_agent ). The Pandora FMS Agent is generally located in /usr/bin/pandora agent.

Look for the string Commands to retrieve which carries the code containing the internal commands. Well you can make the modifications you need to adapt them to the system.

```
# Commands to retrieve total memory information in kB
use constant TOTALMEMORY_CMDS => {
    linux => 'cat /proc/meminfo | grep MemTotal: | awk \'{ print $2 }\,
    solaris => 'MEM=`prtconf | grep Memory | awk \'{print $3}\'` bash -c \'echo
$(( 1024 * $MEM ))\,
    hpux => 'swapinfo -t | grep memory | awk \'{print $2}\\
};

# Commands to retrieve partition information in kB
use constant PART_CMDS => {
    # total, available, mount point
    linux => 'df -P | awk \'NR> 1 {print $2, $4, $6}\,
    solaris => 'df -k | awk \'NR> 1 {print $2, $4, $6}\,
    hpux => 'df -P | awk \'NR> 1 {print $2, $4, $6}\,
    aix => 'df -kP | awk \'NR> 1 {print $2, $4, $6}\,
    aix => 'df -kP | awk \'NR> 1 {print $2, $4, $6}\,
    aix => 'df -kP | awk \'NR> 1 {print $2, $4, $6}\,
};
```

To change any of the predefined commands, simply edit the code to modify the command, but be careful about the following:

- 1. Verify that the { }; blocks always end in a semicolon.
- 2. Verify that the commands are enclosed in single quotes.

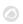

- 3. At the same time inside said quotes, it may be that you need another additional quote with ` ` (note the previous example carefully).
- 4. Verify that any single quotes you want to use in the command are pre-escaped with the \ character, ie \'. For example, this command would normally be:

```
df -P | awk 'NR> 1 {print $2, $4, $6}'
```

You should write it as:

```
df -P | awk \'NR> 1 {print $2, $4, $6}\'
```

# **Pandora FMS Windows Agents**

### **Configuration of Pandora FMS Agent for Windows**

The fundamental paths and directories in the installations of the Agent for MS Windows® are found in the directory where the Agent has been installed, by default %ProgramFiles%.

The most important ones to keep in mind are:

%ProgramFiles%\pandora\_agent

Where the Pandora FMS Agent, its executable and its directories are installed.

%ProgramFiles%\pandora agent\pandora agent.conf

Agent main configuration file. Local Runtime Modules and Agent plugins are configured here.

%ProgramFiles%\pandora agent\PandoraAgent.exe

Agent executable binary.

%ProgramFiles%\pandora agent\util\tentacle client.exe

Tentacle executable binary, for file transfer to the server.

%ProgramFiles%\pandora agent\scripts

Scripts to start/stop/restart the Pandora FMS Agent.

%ProgramFiles%\pandora\_agent\pandora\_agent.log

Text file where the activity of the Pandora FMS Agent is saved, when the agent runs in debugging mode.

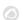

%ProgramFiles%\pandora agent\util

Directory containing the agent plugins.

%ProgramFiles%\pandora\_agent\collections

Directory containing the Agent collections.

### **Basic agent options for MS Windows**

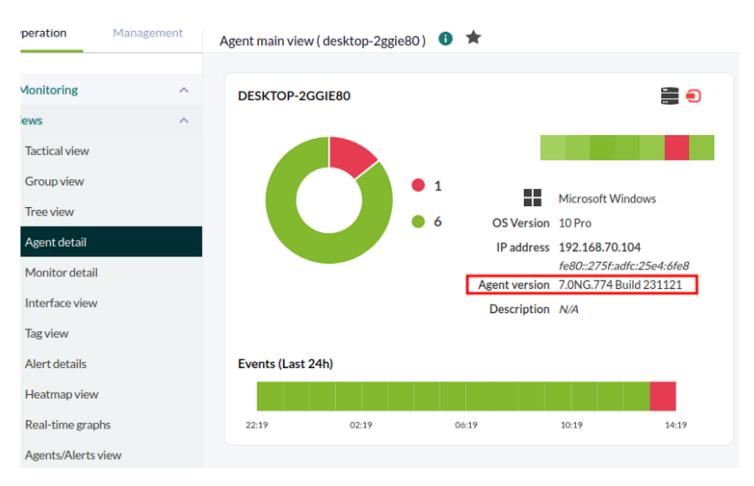

When the software agent has Remote configuration enabled and the installed version is 774 or later, the following options can be enabled in the Basic options section of the agent configuration in the Web Console.

• Enable inventory: It enables the inventory monitoring option. The following parameters will be enabled in the configuration file:

```
module_begin
module_plugin cscript.exe //B //t:20
"%PROGRAMFILES%\Pandora_Agent\util\cpuinfo.vbs"
module_crontab * 12-15 * * 1
module_end
module_begin
```

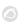

```
module plugin cscript.exe //B //t:20
"%PROGRAMFILES%\Pandora Agent\util\moboinfo.vbs"
module crontab * 12-15 * * 1
module end
module_begin
module plugin cscript.exe //B //t:20
"%PROGRAMFILES%\Pandora_Agent\util\diskdrives.vbs"
module crontab * 12-15 * * 1
module end
module begin
module plugin cscript.exe //B //t:20
"%PROGRAMFILES%\Pandora_Agent\util\cdromdrives.vbs"
module crontab * 12-15 * * 1
module end
module begin
module plugin cscript.exe //B //t:20
"%PROGRAMFILES%\Pandora Agent\util\videocardinfo.vbs"
module crontab * 12-15 * * 1
module end
module begin
module plugin cscript.exe //B //t:20
"%PROGRAMFILES%\Pandora_Agent\util\ifaces.vbs"
module crontab * 12-15 * * 1
module end
module begin
module plugin cscript.exe //B //t:20
"%PROGRAMFILES%\Pandora_Agent\util\monitors.vbs"
module crontab * 12-15 * * 1
module end
module begin
module plugin cscript.exe //B //t:20
"%PROGRAMFILES%\Pandora_Agent\util\printers.vbs"
module_crontab * 12-15 * * 1
module end
module begin
module plugin cscript.exe //B //t:20
"%PROGRAMFILES%\Pandora Agent\util\raminfo.vbs"
module crontab * 12-15 * * 1
module end
module begin
module plugin cscript.exe //B //t:20
"%PROGRAMFILES%\Pandora Agent\util\software installed.vbs"
module crontab * 12-15 * * 1
module end
```

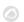

```
module_begin
module_plugin cscript.exe //B //t:20
"%PROGRAMFILES%\Pandora_Agent\util\userslogged.vbs"
module_crontab * 12-15 * * 1
module_begin
module_plugin cscript.exe //B //t:20
"%PROGRAMFILES%\Pandora_Agent\util\productkey.vbs"
module_crontab * 12-15 * * 1
module_end

module_begin
module_begin
module_plugin cscript.exe //B //t:20
"%PROGRAMFILES%\Pandora_Agent\util\productID.vbs"
module_plugin cscript.exe //B //t:20
"%PROGRAMFILES%\Pandora_Agent\util\productID.vbs"
module_crontab * 12-15 * * 1
module_end
```

• Enable security hardening monitoring: It enables the plugin to strengthen security on the monitored device. The following parameters will be enabled in the configuration file:

```
#Hardening plugin for security compliance analysis. Enable to use it.
module_begin
module_plugin "%PROGRAMFILES%\Pandora_Agent\util\pandora_hardening.exe -t 150"
module_absoluteinterval 7d
module_end
```

Where the options are set to a timeout of 150 seconds for execution (-t 150) in an interval of 7 days (7d) as agent period.

• Enable log collection: This will collect the log files for forensic analysis and store all logs. The following parameters will be enabled in the configuration file:

```
module_begin
module_name PandoraAgent_log
module_type generic_data_string
module_regexp C:\archivos de programa\pandora_agent\pandora_agent.log
module_description This module will return all lines from the specified logfile
module_pattern .*
module_end
```

## **Agent security options for MS Windows**

For PFMS software agent version 775 or later a plugin is included which is disabled by default. To enable it, uncomment the following instructions in the configuration file:

```
# Pandora basic security check plugin for windows.
#module_begin
#module_plugin "%PROGRAMFILES%\Pandora_Agent\util\pandora_security_win.exe"
```

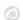

#### #module end

Once the software agent has been restarted, the following agent modules will be picked up:

- Antivirus installed and running, either Microsoft or third party, and if your virus definitions are up to date (two modules). On MS Windows server® this feature is not available so modules are not created.
- Check whether the automatic screen lock is active (Lock screen status), this protects the user's account when leaving the computer unattended, without mouse and keyboard activity (one module).
- Check whether MS Windows® was updated (Windows updated®) one week ago or less (one module).
- Firewall status, activated or not (three modules, one for each firewall profile: Domain network, Private network and Public network).
- Verification that all local accounts have a password set (one module).
- A module is dedicated to monitor whether the log of failed session attempts is active or not (only for OS installed in English and Spanish).

# **Automatic deployment of software agents**

You can deploy Software Agents using the deployment center through the Discovery system, more information in this link.

# **Auto-update Software Agents**

Using the file collections and the pandora\_update tool can provide a way to "auto-update" Software Agents.

The pandora\_update tool needs the Perl module Digest::MD5 to work. As of Perl version 5.14, this module is built in by default, but in earlier versions you will need to install it manually.

It works as follows:

1. Agents receive new binaries in the collections input directory.

Example on MS Windows®:

%ProgramFiles%\pandora agent\collections\fc 1\PandoraAgent.exe

Example in GNU/Linux®:

/etc/pandora/collections/fc 1/pandora agent

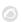

2. The Agent executes the plugin pandora\_update. This plugin takes a single parameter: the short name of the collection (in this example, fc\_1). It will scan the collection directory looking for the Agent binary (not the entire installer), it will compare the binary located in the collection with the one currently running, and if they are different, pandora\_update stops the Agent, replaces the binary and restarts the Agent again using the new binary.

To update different architectures you will need to set a different collection for each architecture. For example, if you want to update 32-bit and 64-bit Windows® agents, you must create two collections and in each of them include the corresponding PandoraAgent.exe binary.

3. Pandora\_update also writes to a small log the updated event, to be able to retrieve it on the next run and warn the user (by using an async string Module) about the process Agent Update.

This implies that the Modules used to complete the update process may be configured to have a high interval.

Unix standard installation

```
module_begin
module_name Pandora_Update
module_type async_string
module_interval 20
module_exec nohup /etc/pandora/plugins/pandora_update fc_1 2> /dev/null &&
tail -1 nohup.out 2> /dev/null
module_description Module to check new version of pandora agent and update
itself
module_end
```

Unix custom installation

```
module_begin
module_name Pandora_Update
module_type async_string
module_interval 20
module_exec nohup /var/opt/PandoraFMS/etc/pandora/plugins/pandora_update fc_1
/var/opt/PandoraFMS 2> /dev/null && tail -1 nohup.out 2> /dev/null
module_description Module to check new version of pandora agent and update
itself
module_end
```

The pandora\_update command accepts the path of the Pandora FMS installation directory as a second parameter; it is unnecessary to specify it if the installation was done in the default path.

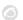

```
module_begin
module_name Pandora_Update
module_type async_string
module_interval 20
module_exec pandora_update.exe fc_1
module_description Module to check new version of pandora agent and update
itself
module_end
```

# Autocreation of Agents and Modules from XML

Agents can be configured from the Console in three work modes:

- Learning mode: If the XML received from the Software Agent contains new Modules, they will be automatically created. This is the default behavior.
- Normal mode: New Modules that arrive in the XML will not be created if they have not been previously declared in the console.
- Self-disabled mode: Similar to learning mode, in this mode, in addition, if all the Modules go to an unknown state, the Agent will automatically disable itself, becoming enabled again if it receives new information.

### Data that is updated from an existing Module when receiving an XML

When an XML is received that contains information from an already existing Module, only the description and extended information are updated, in addition to the Module data.

GIS data is always updated (if enabled) regardless of whether learning mode is off.

Back to Pandora FMS documentation index